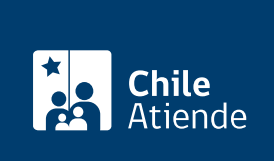

Información proporcionada por Tesorería General de la República

## Alzamiento, sustitución o disminución de embargo

Última actualización: 12 febrero, 2020

## Descripción

Permite solicitar alzamiento , sustitución o disminución de embargo de bienes.

En los casos de solicitud de alzamiento de embargo , debe acreditarse que la deuda demandada se encuentra totalmente pagada, o que se ha extinguido por otro modo contemplado por la ley, tal como compensación o eliminación de la deuda por el servicio girador.

En los casos de solicitud de sustitución de un bien embargado por otro , es necesario tener presente que ésta es una situación de excepción, y para que proceda debe ser solicitada por la persona interesada y no ocasionar un perjuicio para el Fisco, puesto que el bien ofrecido en sustitución debe ser de iguales o de mejores características y su eventual remate representar un mayor beneficio al interés fiscal.

En el caso de solicitud de disminución de embargo , debe estar suficientemente garantizado el pago total de la deuda, con el embargo ya trabado, incluidos los intereses y multas, y producirse a posterior un pago parcial de ésta, de modo que el saldo pendiente sea inferior a la deuda primitiva, en una cantidad que resulte significativa.

El trámite se puede realizar durante todo el año en oficinas y en el sitio web de Tesorería .

## ¿A quién está dirigido?

Contribuyentes demandados en proceso de cobro seguido en su contra por Tesorería.

¿Qué necesito para hacer el trámite?

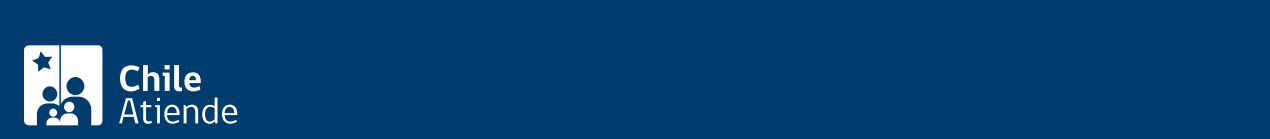

respecto de los que se solicita el alzamiento, sustitución o disminución de embargo.

RUT de contribuyente a quien le embargaron.

Además, se deben acompañar los siguientes documentos según sea el caso:

Si el trámite lo realiza la persona interesada

- Cédula de identidad vigente (original y fotocopia), si realiza el trámite en oficinas.
- [ClaveÚnica,](fichas/11331-clave-unica) si realiza el trámite en el sitio web.

Si el trámite lo realiza un tercero :

- Cédula de identidad vigente del contribuyente y del mandatario (original y fotocopia), si realiza el trámite en oficinas.
- [ClaveÚnica,](fichas/11331-clave-unica) si realiza el trámite en el sitio web.
- Poder notarial que lo faculta para realizar el trámite.

Si el trámite lo realiza el representante legal

- Tarjeta RUT del contribuyente (original y fotocopia), si realiza el trámite en oficina.
- Cédula de identidad vigente del representante legal (original y fotocopia), si realiza el trámite en oficina.
- Fotocopia legalizada de la escritura pública de constitución de la empresa. Debe incluir razón social, identificación y RUT del representante legal, además de especificar que está autorizado para efectuar esta diligencia, lugar donde se extendió la escritura, fecha en que fue otorgada, y firma y timbre del notario que autorizó la escritura pública.
- Certificado de vigencia de la escritura pública.

Si el trámite lo realiza una persona distinta del representante legal :

- RUT del contribuyente, si realiza el trámite en oficina.
- Cédula de identidad vigente del representante legal y del mandatario (original y fotocopia), si realiza el trámite en oficina.
- Fotocopia legalizada de la escritura pública, a fin de verificar que el representante legal se encuentra facultado para delegar a uno o más mandatarios la ejecución del trámite.
- Certificado de vigencia de la escritura pública.
- Carta poder otorgada ante notario, la que deberá contener la identificación y RUT del representante legal y mandatario. Debe especificar que el mandatario se encuentra autorizado para efectuar el trámite, además de incluir la firma del representante legal (mandante), lugar donde se extendió el poder, fecha en que fue otorgado, y firma y timbre del notario.

## ¿Cuál es el costo del trámite?

No tiene costo.

¿Cómo y dónde hago el trámite?

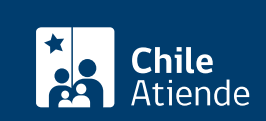

- 1. Haga clic en "ir al trámite en línea".
- 2. Una vez en el sitio de la institución, haga clic en "ingresar al trámite".
- 3. Ingrese su ClaveÚnica y RUT, y siga las instrucciones que aparecen en pantalla. Si no la tiene, [obtenga su ClaveÚnica.](fichas/11331-clave-unica)
- 4. Ingrese los antecedentes requeridos.
- 5. Como resultado del trámite, habrá solicitado alzamiento, sustitución o disminución de embargo. La respuesta a su solicitud se le enviará a su correo electrónico.

En caso de dudas, puede comunicarse con la mesa de ayuda telefónica (2) 768 9800, servicio disponible de lunes a viernes entre las 8:30 y 18:30 horas.

En oficina:

- 1. Reúna los antecedentes requeridos.
- 2. Diríjase a cualquier oficina del [Servicio de Tesorería.](https://www.tesoreria.cl/portal/ofVirtual/aLink.do?go=redOficinas)
- 3. A la persona que lo atienda, explíquele que necesita solicitar alzamiento, sustitución o disminución de embargo de bienes.
- 4. Entregue los antecedentes requeridos, y siga las instrucciones del funcionario o funcionaria.
- 5. Como resultado del trámite y si corresponde, se alzará, sustituirá o disminuirá el embargo de los bienes.

En caso de dudas puede comunicarse con la mesa de ayuda telefónica (2) 768 9800, servicio disponible de lunes a viernes entre las 8:30 y 18:30 horas.

Link de trámite en línea:

<https://test.chileatiende.cl/fichas/71902-alzamiento-sustitucion-o-disminucion-de-embargo>